## **Funzioni della Gestione "Altri Oneri deducibili"**

Questa gestione serve per compilare il rigo **RP26**.

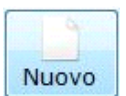

Per inserire un nuovo onere cliccare il pulsante

Indicare il "codice onere" scaricandolo dalla tabella che si apre facendo doppio click nel campo.

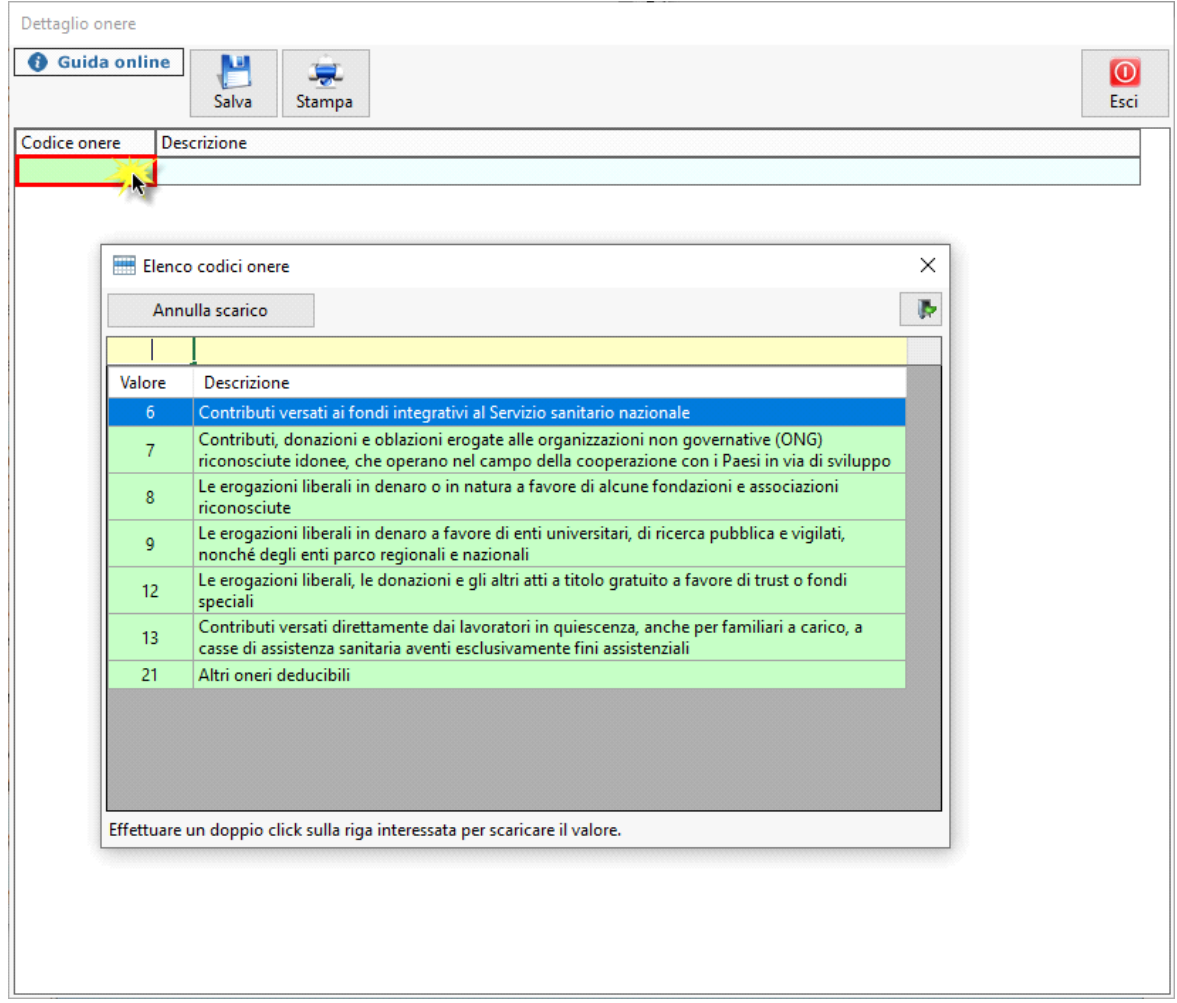

Dopo aver scaricato il "**codice onere**", completare l'inserimento dei dati relativi alla spesa sostenuta. In base ai dati inseriti, la procedura calcolerà:

- il totale della spesa;
- il valore da riportare nella dichiarazione.

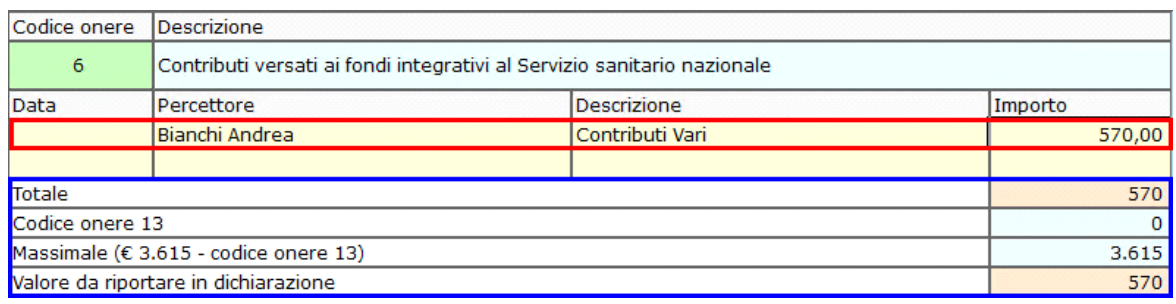

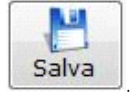

Salvare i dati inseriti cliccando il pulsante Salva

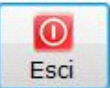

Per tornare alla maschera iniziale di riepilogo degli oneri caricati cliccare il pulsante

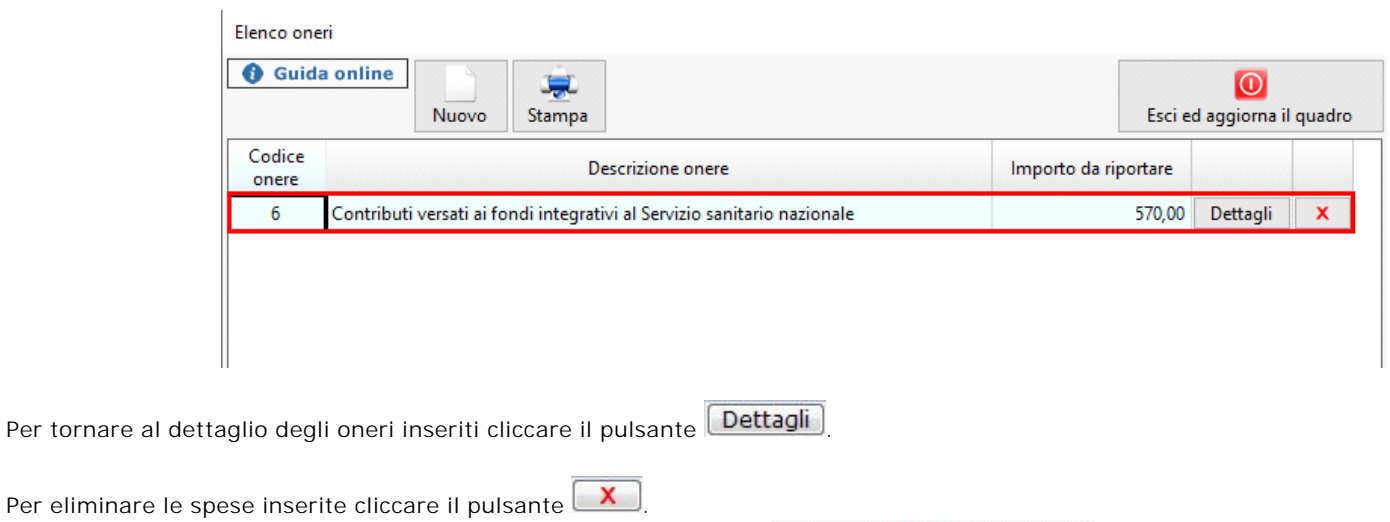

Una volta terminato l'inserimento delle spese, cliccando il pulsante **Esci ed aggiorna il quadro** i dati verranno scaricati nel modello.

 $\odot$ 

Nel caso in cui nella gestione vengano inseriti più di un onere, la procedura in automatico crea tanti moduli quanti sono gli oneri.

N° doc. 29287 - aggiornato il 13/04/2022 - Autore: GBSoftware S.p.A

GBsoftware S.p.A. - Via B. Oriani, 153 00197 Roma - C.Fisc. e P.Iva 07946271009 - Tel. 06.97626336 - Fax 075.9460737 - [email protected]